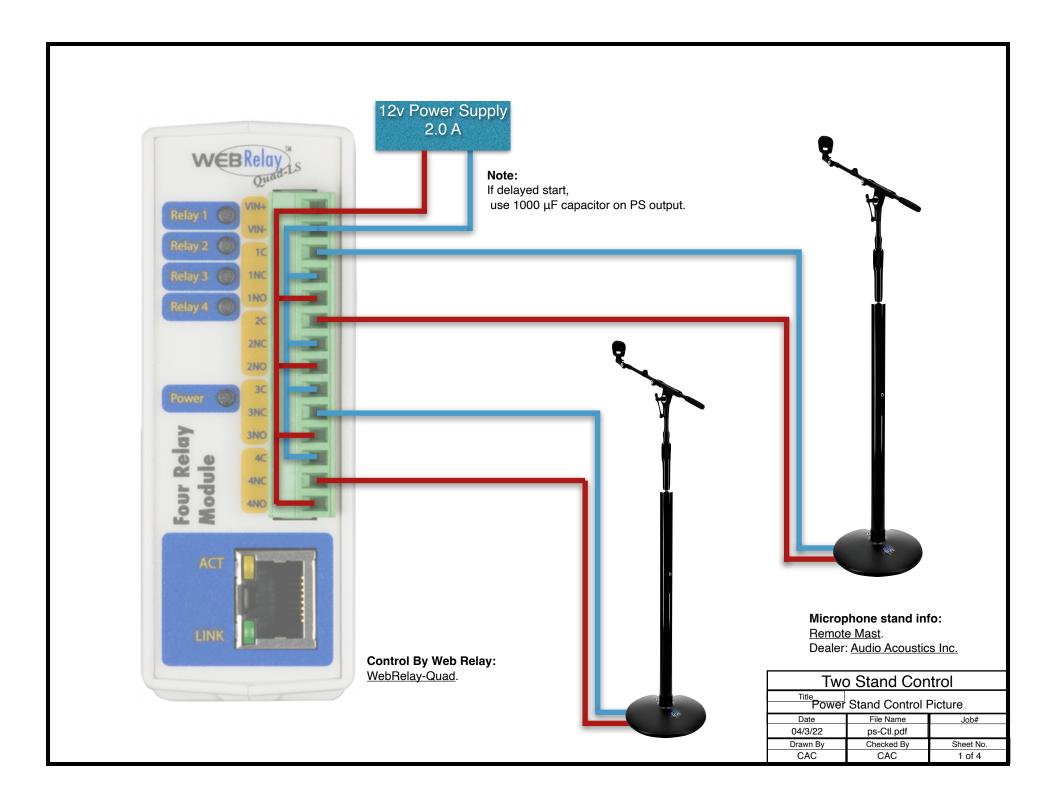

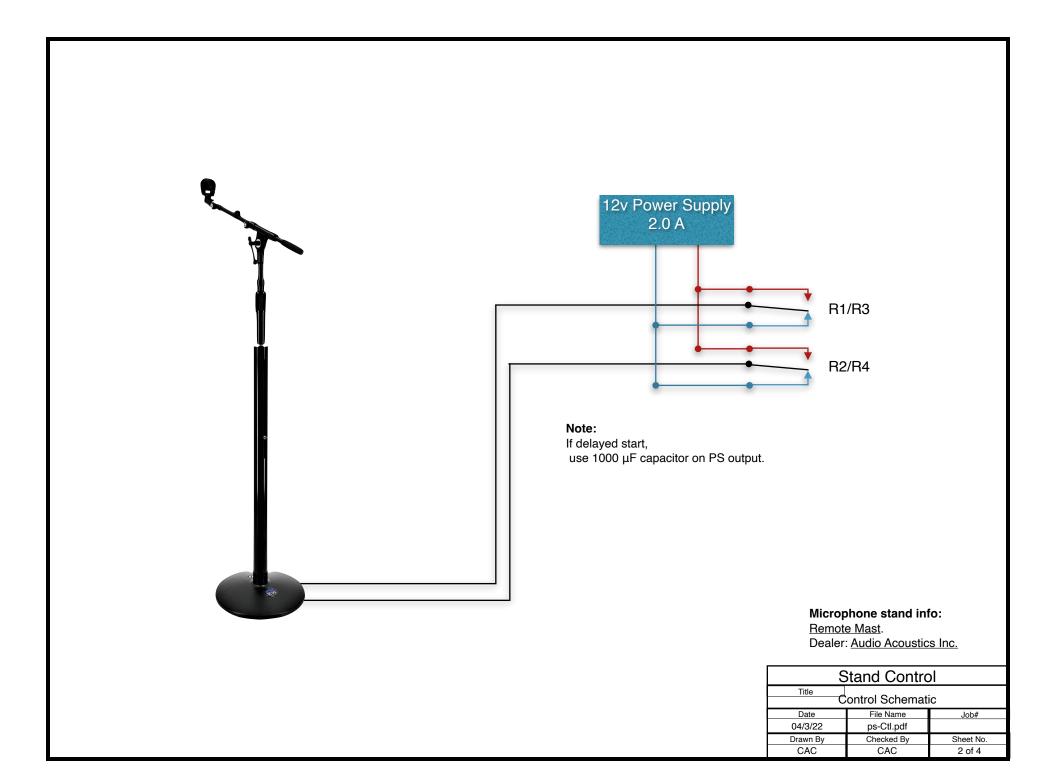

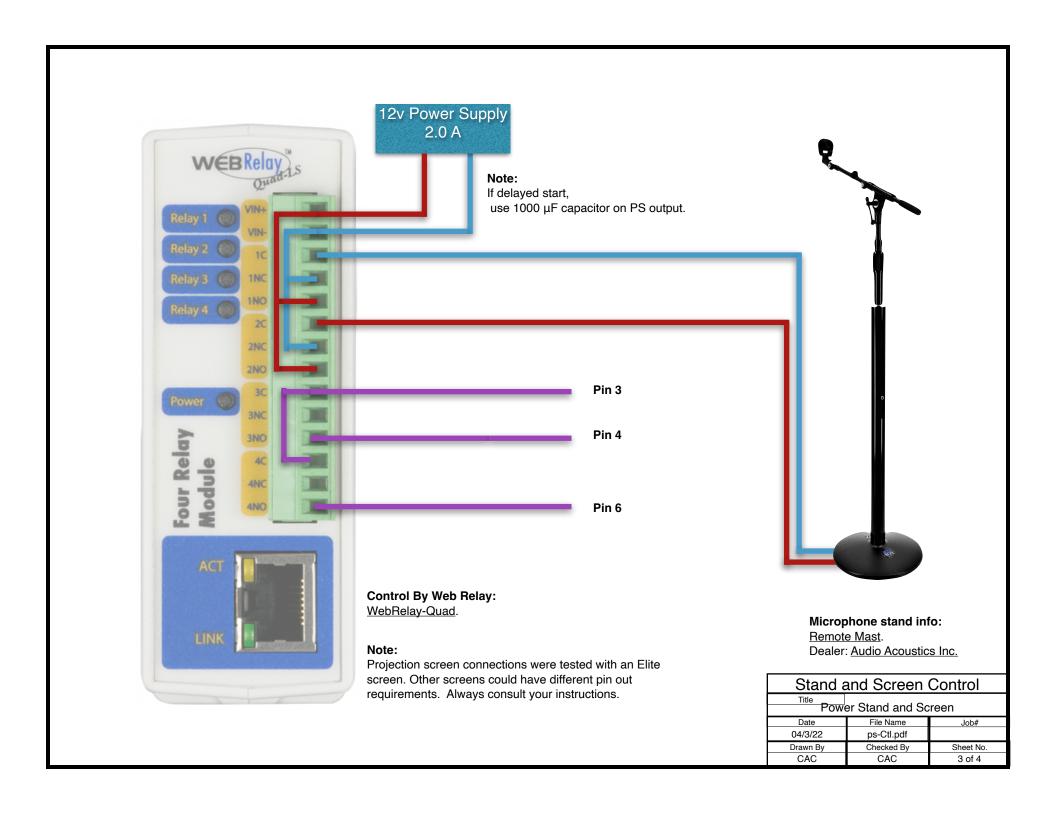

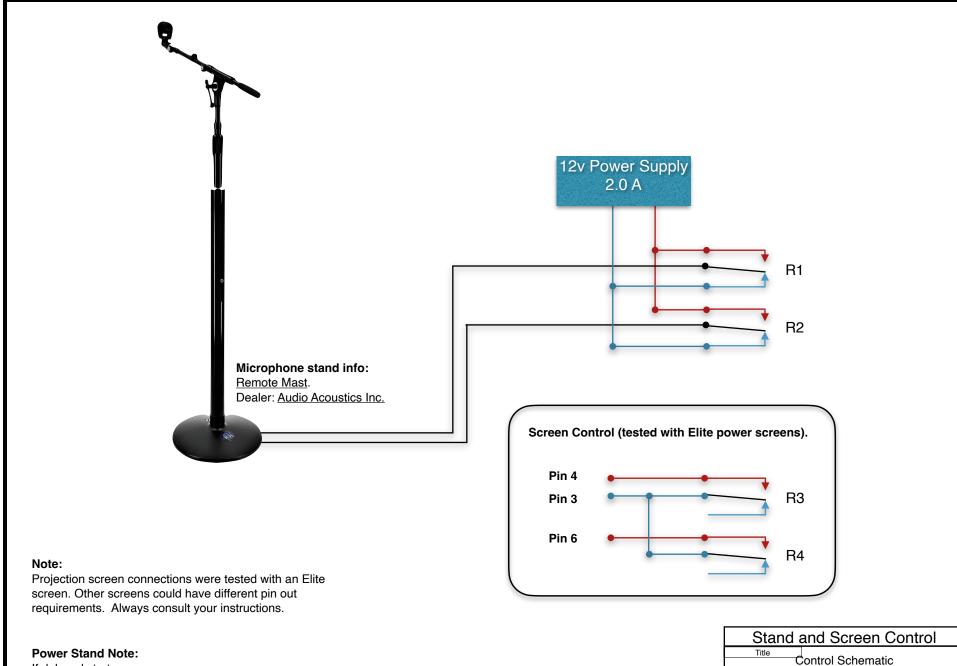

If delayed start, use 1000  $\mu\text{F}$  capacitor on PS output.

| Stand and Screen Control |            |           |
|--------------------------|------------|-----------|
| Control Schematic        |            |           |
| Date                     | File Name  | Job#      |
| 04/3/22                  | ps-Ctl.pdf |           |
| Drawn By                 | Checked By | Sheet No. |
| CAC                      | CAC        | 4 of 4    |

# **Important Notes**

### **Setup Initial Communication Option 1**

To do an initial setup of the relay, follow the steps below:

- 1. Open up Terminal.
- 2. Enter the command:

sudo arp -s { $new IP \ address$ } { $serial \ number \ of \ WebRelay-Quad^{TM}$ } Example:

IP: 10.10.10.40

Serial Number: 00:0c:c8:01:00:01

The command would be:

3. To test the configuration type:

ping -s 102 10.10.10.40

4. Follow the steps under "Configure your relay."

## **Setup Initial Communication Option 2**

If unable to use option 1:

- 1. Assign a temporary address to your computer (ie 192.168.1.20)
- 2. Follow the steps under "Configure your relay."

#### More notes:

The WebRelay-Quad has Instruction Manuals that may help you.

This app will work with the WebRelay-Quad made by <u>Control By Web</u>. You will need to contact them with any questions on configuring the relay beyond what is covered in this document.

#### **Configure Your Relay**

- 1. Goto <a href="http://192.168.1.2/setup.html">http://192.168.1.2/setup.html</a> (or the IP you configured in option 1)
- 2. Use the default username and password

Username: admin

Password: webrelay

- On the network tab, enter the new permanent free IP address for your relay. It maybe the same as Option 1
- 4. Press submit, power cycle your relay.
- 5. Continue to "Configure The App".

### **Configure The App**

- 1. Open Preferences
- 2. Enter the Relay IP address you assigned in the Configure Your Relay section.
- 3. Name the control(s) to something that makes sense.
- 4. Select if the control is for a power microphone stand or power screen.
- 5. The UP/Down numbers will correspond to the relay numbers you are using.
- 6. After any change, press the tab, or move to another text field. Press Save.

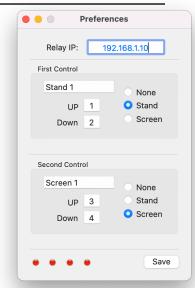

The 3 LEDs show current status of relay. Red is off and green is on. If the stand is backwards (up is down and down is up) just invert the two relay numbers and try again.